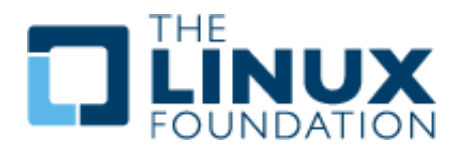

1

# **Exercise 3.1: Install Kubernetes**

# **Overview**

There are several Kubernetes installation tools provided by various vendors. In this lab we will learn to use **kubeadm**. As a community-supported independent tool, it is planned to become the primary manner to build a Kubernetes cluster.

### **Platforms: GCP, AWS, VirtualBox, etc**

The labs were written using **Ubuntu** instances running on **G**oogle **C**loud **P**latform (**GCP**). They have been written to be vendor-agnostic so could run on AWS, local hardware, or inside of virtualization to give you the most flexibility and options. Each platform will have different access methods and considerations. As of v1.18.1 the minimum (as in barely works) size for **VirtualBox** is 3vCPU/4G memory/5G minimal OS for master and 1vCPU/2G memory/5G minimal OS for worker node.

If using your own equipment you will have to disable swap on every node. There may be other requirements which will be shown as warnings or errors when using the **kubeadm** command. While most commands are run as a regular user, there are some which require root privilege. Please configure **sudo** access as shown in a previous lab. You If you are accessing the nodes remotely, such as with **GCP** or **AWS**, you will need to use an SSH client such as a local terminal or **PuTTY** if not using **Linux** or a Mac. You can download **PuTTY** from <www.putty.org>. You would also require a .pem or .ppk file to access the nodes. Each cloud provider will have a process to download or create this file. If attending in-person instructor led training the file will be made available during class.

### **Very Important**

Please disable any firewalls while learning Kubernetes. While there is a list of required ports for communication between components, the list may not be as complete as necessary. If using **GCP** you can add a rule to the project which allows all traffic to all ports. Should you be using **VirtualBox** be aware that inter-VM networking will need to be set to promiscuous mode.

In the following exercise we will install Kubernetes on a single node then grow the cluster, adding more compute resources. Both nodes used are the same size, providing 2 vCPUs and 7.5G of memory. Smaller nodes could be used, but would run slower, and may have strange errors.

### **YAML files and White Space**

Various exercises will use YAML files, which are included in the text. You are encouraged to write the files when possible, as the syntax of YAML has white space indentation requirements that are important to learn. An important note, **do not** use tabs in your YAML files, **white space only. Indentation matters.**

If using a PDF the use of copy and paste often does not paste the single quote correctly. It pastes as a back-quote instead. You will need to modify it by hand. The files have also been made available as a compressed **tar** file. You can view the resources by navigating to this URL:

#### <https://training.linuxfoundation.org/cm/LFS258>

To login use user: LFtraining and a password of: Penguin2014

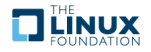

Once you find the name and link of the current file, which will change as the course updates, use **wget** to download the file into your node from the command line then expand it like this:

\$ wget https://training.linuxfoundation.org/cm/LFS258/LFS258 V2020-04-20 SOLUTIONS.tar.bz2 \ --user=LFtraining --password=Penguin2014

```
$ tar -xvf LFS258 V2020-04-20 SOLUTIONS.tar.bz2
```
(**Note**: depending on your PDF viewer, if you are cutting and pasting the above instructions, the underscores may disappear and be replaced by spaces, so you may have to edit the command line by hand!)

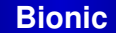

While **Ubuntu 18** bionic has become the typical version to deploy, the Kubernetes repository does not yet have matching binaries at the time of this writing. The xenial binaries can be used until an update is provided.

## **Install Kubernetes**

Log into your nodes. If attending in-person instructor led training the node IP addresses will be provided by the instructor. You will need to use a .pem or .ppk key for access, depending on if you are using **ssh** from a terminal or **PuTTY**. The instructor will provide this to you.

1. Open a terminal session on your first node. For example, connect via **PuTTY** or **SSH** session to the first **GCP** node. The user name may be different than the one shown, student. The IP used in the example will be different than the one you will use.

```
[student@laptop ˜]$ ssh -i LFS458.pem student@35.226.100.87
The authenticity of host '54.214.214.156 (35.226.100.87)' can't be established.
ECDSA key fingerprint is SHA256:IPvznbkx93/Wc+ACwXrCcDDgvBwmvEXC9vmYhk2Wo1E.
ECDSA key fingerprint is MD5:d8:c9:4b:b0:b0:82:d3:95:08:08:4a:74:1b:f6:e1:9f.
Are you sure you want to continue connecting (yes/no)? yes
Warning: Permanently added '35.226.100.87' (ECDSA) to the list of known hosts.
<output_omitted>
```
2. Become root and update and upgrade the system. You may be asked a few questions. Allow restarts and keep the local version currently installed. Which would be a yes then a 2.

```
student@lfs458-node-1a0a:~$ sudo -i
root@lfs458-node-1a0a:˜# apt-get update && apt-get upgrade -y
<output_omitted>
You can choose this option to avoid being prompted; instead,
all necessary restarts will be done for you automatically
so you can avoid being asked questions on each library upgrade.
Restart services during package upgrades without asking? [yes/no] yes
<output_omitted>
A new version (/tmp/fileEbke6q) of configuration file /etc/ssh/sshd_config is
available, but the version installed currently has been locally modified.
  1. install the package maintainer's version
  2. keep the local version currently installed
  3. show the differences between the versions
```

```
4. show a side-by-side difference between the versions
```
**V 2020-04-20 © Copyright the Linux Foundation 2020. All rights reserved.**

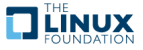

<output\_omitted>

3. Install a text editor like **nano**, **vim**, or **emacs**. Any will do, the labs use a popular option, **vim**.

```
root@lfs458-node-1a0a:˜# apt-get install -y vim
<output-omitted>
```
4. The main choices for a container environment are **Docker** and **cri-o**. We suggest **Docker** for class, as **cri-o** is not yet the default when building the cluster with **kubeadm** on Ubuntu.

The **cri-o** engine is the default in Red Hat products and is being implemented by others. It has not yet gained wide usage in production, but is included here if you want to work with it. Installing **Docker** is a single command. At the moment it takes ten steps to install and configure **crio**

### **Very Important**

**If you want extra challenge use cri-o. Otherwise install Docker**

Please note, install Docker **OR** cri-o. If both are installed the **kubeadm** init process search pattern will use Docker. Also be aware that if you choose to use cri-o you may find encounter different output than shown in the book.

(a) **If** using Docker:

```
root@lfs458-node-1a0a:˜# apt-get install -y docker.io
<output-omitted>
```
- (b) **If** using CRI-O:
	- i. Use the **modprobe** command to load the overlay and the br\_netfilter modules. root@lfs458-node-1a0a:˜# modprobe overlay

root@lfs458-node-1a0a:˜# modprobe br\_netfilter

ii. Create a **sysctl** config file to enable IP forwarding and netfilter settings persistently across reboots.

root@lfs458-node-1a0a:˜# vim /etc/sysctl.d/99-kubernetes-cri.conf

```
net.bridge.bridge-nf-call-iptables = 1
net.ipv4.ip_forward = 1net.bridge.bridge-nf-call-ip6tables = 1
```
iii. Use the **sysctl** command to apply the config file.

```
root@lfs458-node-1a0a:˜# sysctl --system
.....
```

```
* Applying /etc/sysctl.d/99-kubernetes-cri.conf ...
net.bridge.bridge-nf-call-iptables = 1
net.ipv4.ip forward = 1net.bridge.bridge-nf-call-ip6tables = 1
* Applying /etc/sysctl.d/99-sysctl.conf ...
* Applying /etc/sysctl.conf ...
```
iv. Install a dependent software package.

```
root@lfs458-node-1a0a:˜# apt-get install -y software-properties-common
<output-omitted>
```
v. Add the CRI-O software repository. Press ENTER to continue, then update the metadata.

```
root@lfs458-node-1a0a:˜# add-apt-repository ppa:projectatomic/ppa
Press [ENTER] to continue or Ctrl-c to cancel adding it.
....
```

```
root@lfs458-node-1a0a:˜# apt-get update
```
- vi. We can now install the cri-o software. Be aware the version may lag behind updates to Kubernetes software. root@lfs458-node-1a0a:˜# apt-get install -y cri-o-1.15 <output\_omitted>
- vii. There is a hard coded path for the **conmon** binary which does not match Ubuntu 18.04. Update the crio.conf file to use the correct binary path.

root@lfs458-node-1a0a:˜# which conmon /usr/bin/conmon

viii. Edit the /etc/crio/crio.conf file to use the proper binary path. Also configure registries. Unlike Docker we must declare where to find images other than the core Kubernetes images. Be aware this can be done in a few places such as /etc/containers/registries.d.

```
root@lfs458-node-1a0a:˜# vim /etc/crio/crio.conf
....
# Path to the conmon binary, used for monitoring the OCI runtime.
conmon = "/usr/bin/conmon" #<-- Edit this line. Around line 91
....
registries = [ #<-- Edit and add registries. Around line 258
       "docker.io",
       "quay.io",
       "registry.fedoraproject.org",
]
....
```
ix. Enable cri-o and ensure it is running.

```
root@lfs458-node-1a0a:˜# systemctl daemon-reload
```

```
root@lfs458-node-1a0a:˜# systemctl enable crio
root@lfs458-node-1a0a:˜# systemctl start crio
root@lfs458-node-1a0a:˜# systemctl status crio
crio.service - Container Runtime Interface for OCI (CRI-O)
  Loaded: loaded (/usr/lib/systemd/system/crio.service; disabled; vendor preset: enabled)
  Active: active (running) since Mon 2020-02-03 17:00:34 UTC; 7s ago
    Docs: https://github.com/cri-o/cri-o
....
```
x. Configure **kubelet** to understand how to interact with crio. The following would be **one long line** inside of the file. It is presented here on multiple lines for ease of typing.

```
KUBELET_EXTRA_ARGS=--feature-gates="AllAlpha=false,RunAsGroup=true"
--container-runtime=remote
--cgroup-driver=systemd
--container-runtime-endpoint='unix:///var/run/crio/crio.sock'
--runtime-request-timeout=5m
```
5. Add a new repo for kubernetes. You could also download a tar file or use code from GitHub. Create the file and add an entry for the main repo for your distribution. We are using the Ubuntu 18.04 but the kubernetes-xenial repo of the software, also include the key word main. Note there are four sections to the entry.

```
root@lfs458-node-1a0a:˜# vim /etc/apt/sources.list.d/kubernetes.list
deb http://apt.kubernetes.io/ kubernetes-xenial main
```
root@lfs458-node-1a0a:˜# vim /etc/default/kubelet

6. Add a GPG key for the packages. The command spans three lines. You can omit the backslash when you type. The OK is the expected output, not part of the command.

```
root@lfs458-node-1a0a:˜# curl -s \
  https://packages.cloud.google.com/apt/doc/apt-key.gpg \
  | apt-key add -
```
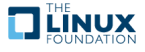

OK

7. Update with the new repo declared, which will download updated repo information.

```
root@lfs458-node-1a0a:˜# apt-get update
<output-omitted>
```
8. Install the software. There are regular releases, the newest of which can be used by omitting the equal sign and version information on the command line. Historically new versions have lots of changes and a good chance of a bug or five. As a result we will hold the software at the recent but stable version we install.

```
root@lfs458-node-1a0a:˜# apt-get install -y \
        kubeadm=1.18.1-00 kubelet=1.18.1-00 kubectl=1.18.1-00
<output-omitted>
root@lfs458-node-1a0a:˜# apt-mark hold kubelet kubeadm kubectl
kubelet set on hold.
kubeadm set on hold.
kubectl set on hold.
```
9. Deciding which pod network to use for Container Networking Interface (**CNI**) should take into account the expected demands on the cluster. There can be only one pod network per cluster, although the **CNI-Genie** project is trying to change this.

The network must allow container-to-container, pod-to-pod, pod-to-service, and external-to-service communications. As **Docker** uses host-private networking, using the docker0 virtual bridge and veth interfaces would require being on that host to communicate.

We will use **Calico** as a network plugin which will allow us to use Network Policies later in the course. Currently **Calico** does not deploy using CNI by default. Newer versions of **Calico** have included RBAC in the main file. Once downloaded look for the expected IPV4 range for containers to use in the configuration file.

root@lfs458-node-1a0a:˜# wget https://docs.projectcalico.org/manifests/calico.yaml

10. Use **less** to page through the file. Look for the IPV4 pool assigned to the containers. There are many different configuration settings in this file. Take a moment to view the entire file. The CALICO\_IPV4POOL\_CIDR must match the value given to **kubeadm init** in the following step, whatever the value may be. Avoid conflicts with existing IP ranges of the instance.

root@lfs458-node-1a0a:˜# less calico.yaml

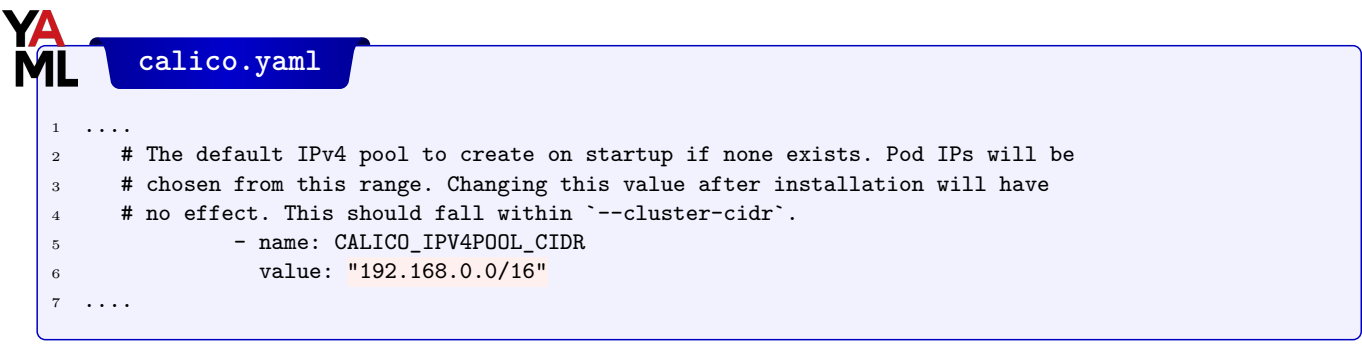

11. Find the IP address of the primary interface of the master server. The example below would be the ens4 interface and an IP of 10.128.0.3, yours may be different.

root@lfs458-node-1a0a:˜# ip addr show

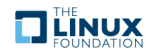

```
2: ens4: <BROADCAST,MULTICAST,UP,LOWER_UP> mtu 1460 qdisc mq state UP group default qlen 1000
    link/ether 42:01:0a:80:00:18 brd ff:ff:ff:ff:ff:ff
    inet 10.128.0.3/32 brd 10.128.0.3 scope global ens4
       valid_lft forever preferred_lft forever
    inet6 fe80::4001:aff:fe80:18/64 scope link
       valid_lft forever preferred_lft forever
....
```
12. Add an local DNS alias for our master server. Edit the  $/etc/host$  file and add the above IP address and assign a name k8smaster.

```
root@lfs458-node-1a0a:˜# vim /etc/hosts
10.128.0.3 k8smaster #<-- Add this line
127.0.0.1 localhost
....
```
13. Create a configuration file for the cluster. There are many options we could include, but will only set the control plane endpoint, software version to deploy and podSubnet values. After our cluster is initialized we will view other default values used. Be sure to use the node alias, not the IP so the network certificates will continue to work when we deploy a load balancer in a future lab.

root@lfs458-node-1a0a:˜# vim kubeadm-config.yaml

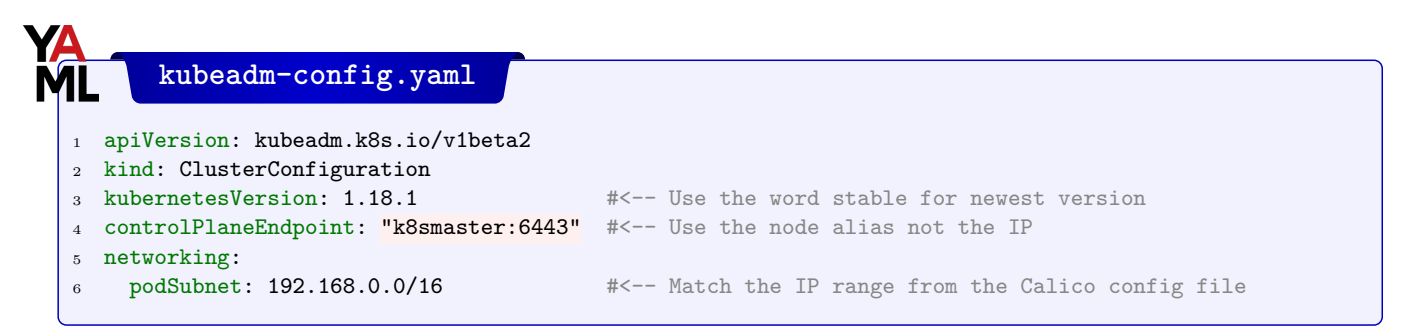

14. Initialize the master. Read through the output line by line. Expect the output to change as the software matures. At the end are configuration directions to run as a non-root user. The token is mentioned as well. This information can be found later with the **kubeadm token list** command. The output also directs you to create a pod network to the cluster, which will be our next step. Pass the network settings **Calico** has in its configuration file, found in the previous step. **Please note:** the output lists several commands which following exercise steps will complete.

```
root@lfs458-node-1a0a:˜# kubeadm init --config=kubeadm-config.yaml --upload-certs \
      | tee kubeadm-init.out # Save output for future review
```
#### **Please Note**

What follows is output of **kubeadm init**. Read the next step prior to further typing.

```
[init] Using Kubernetes version: v1.18.1
[preflight] Running pre-flight checks
[WARNING IsDockerSystemdCheck]: detected "cgroupfs" as the
Docker cgroup driver. The recommended driver is "systemd".
....
You can now join any number of the control-plane node
running the following command on each as root:
```
kubeadm join k8smaster:6443 --token vapzqi.et2p9zbkzk29wwth \

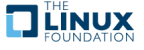

....

--discovery-token-ca-cert-hash sha256:f62bf97d4fba6876e4c3ff645df3fca969c06169dee3865aab9d0bca8ec9f8cd \ --control-plane --certificate-key 911d41fcada89a18210489afaa036cd8e192b1f122ebb1b79cce1818f642fab8 Please note that the certificate-key gives access to cluster sensitive data, keep it secret! As a safeguard, uploaded-certs will be deleted in two hours; If necessary, you can use "kubeadm init phase upload-certs --upload-certs" to reload certs afterward. Then you can join any number of worker nodes by running the following on each as root: kubeadm join k8smaster:6443 --token vapzqi.et2p9zbkzk29wwth \ --discovery-token-ca-cert-hash sha256:f62bf97d4fba6876e4c3ff645df3fca969c06169dee3865aab9d0bca8ec9f8cd

15. As suggested in the directions at the end of the previous output we will allow a non-root user admin level access to the cluster. Take a quick look at the configuration file once it has been copied and the permissions fixed.

```
root@lfs458-node-1a0a:˜# exit
logout
student@lfs458-node-1a0a:~$ mkdir -p $HOME/.kube
student@lfs458-node-1a0a:~$ sudo cp -i /etc/kubernetes/admin.conf $HOME/.kube/config
student@lfs458-node-1a0a:˜$ sudo chown $(id -u):$(id -g) $HOME/.kube/config
student@lfs458-node-1a0a:~$ less .kube/config
apiVersion: v1
clusters:
- cluster:
<output_omitted>
```
16. Apply the network plugin configuration to your cluster. Remember to copy the file to the current, non-root user directory first.

```
student@lfs458-node-1a0a:˜$ sudo cp /root/calico.yaml .
student@lfs458-node-1a0a:~$ kubectl apply -f calico.yaml
configmap/calico-config created
customresourcedefinition.apiextensions.k8s.io/felixconfigurations.crd.projectcalico.org created
customresourcedefinition.apiextensions.k8s.io/ipamblocks.crd.projectcalico.org created
customresourcedefinition.apiextensions.k8s.io/blockaffinities.crd.projectcalico.org created
<output_omitted>
```
17. While many objects have short names, a **kubectl** command can be a lot to type. We will enable **bash** auto-completion. Begin by adding the settings to the current shell. Then update the /.bashrc file to make it persistent. Ensure the bash-completion package is installed. If it was not installed, log out then back in for the shell completion to work.

```
student@lfs458-node-1a0a:~$ sudo apt-get install bash-completion -y
<exit and log back in>
student@lfs458-node-1a0a:˜$ source <(kubectl completion bash)
student@lfs458-node-1a0a:˜$ echo "source <(kubectl completion bash)" >> ˜/.bashrc
```
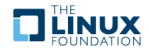

18. Test by describing the node again. Type the first three letters of the sub-command then type the **Tab** key. Auto-completion assumes the default namespace. Pass the namespace first to use auto-completion with a different namespace. By pressing **Tab** multiple times you will see a list of possible values. Continue typing until a unique name is used. First look at the current node (your node name may not start with lfs458-), then look at pods in the kube-system namespace. If you see an error instead such as -bash: \_get\_comp\_words\_by\_ref: command not found revisit the previous step, install the software, log out and back in.

```
student@lfs458-node-1a0a:˜$ kubectl des<Tab> n<Tab><Tab> lfs458-<Tab>
```

```
student@lfs458-node-1a0a:~$ kubectl -n kube-s<Tab> g<Tab> po<Tab>
```
19. View other values we could have included in the kubeadm-config. yaml file when creating the cluster.

```
student@lfs458-node-1a0a:˜$ sudo kubeadm config print init-defaults
apiVersion: kubeadm.k8s.io/v1beta2
bootstrapTokens:
- groups:
  - system:bootstrappers:kubeadm:default-node-token
  token: abcdef.0123456789abcdef
  ttl: 24h0m0s
  usages:
  - signing
  - authentication
kind: InitConfiguration
<output_omitted>
```
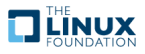